# HTML - Commands/Tags

## Setting up an HTML file

Always name files with .html (page 1 should be saved: index.html) Always start by typing this in TextWrangler:

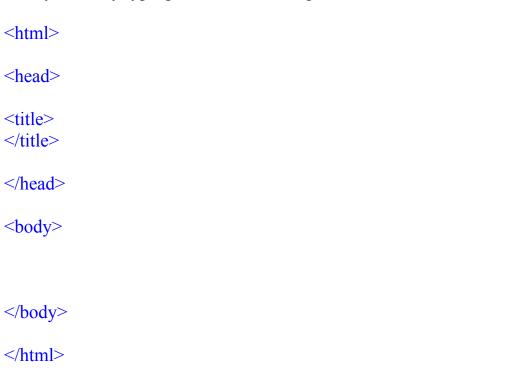

### Make a Title for your webpage

<u>Title</u> your webpage: *title* tag belongs inside *head* tag. Make sure your title is related to what that page is about.

```
<head>
<title>Soccer Homepage
</title>
</head>
```

This title will appear at the top of the browser and it needs to describe the page-it does NOT show up on the white space of the page!

#### Make a Header

Create a <u>Header</u> with tags h1 through h6: h1 is the largest header, h6 is the smallest. This will make your text look bolder and bigger!

<h1>How to play soccer</h1>

Appears as: How to play soccer

### **Skip lines (Return/Enter)**

<br > is like pressing Return/Enter. You type this to go to the next line.

<br/>br>

<br/>br>

Will skip down 2 lines

#### Make a horizontal line

<hr> gives you a horizontal rule, a line across the page

Appears as:

### **Italics and Bold**

#### For *italics* font:

In soccer you <em>can't</em> use your hands.

Appears as: In soccer you can't use your hands.

#### For **Bold** font:

The <strong>goalie</strong> can use their hands.

Appears as: The goalie can use their hands.

\*If you want multiple tags or combine tags you need to close them in the order they were opened.

Example- If you want **bold** and *italics*:

Soccer is the <em><strong>most popular sport in the world. </strong></em>

Appears as: Soccer is the most popular sport in the world.

# Create Hyperlinks to your own pages

Type in your file name with .html

<a href="index.html">Home Page</a>

Appears as: <u>Home Page</u>

## **Create Hyperlinks to outside websites**

Type in complete website address

<a href="http://www.google.com">Google</a>

Appears as: Google

#### **Images**

Save images as .jpg in folder and type in the name of the image file.

<img src= "soccerball.jpg"/>

Appears as:

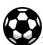

Change <u>Image Size:</u> Use the width tag and select the size you want.

<img src="soccerball.jpg" width="20%"/>

Appears as:

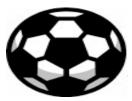

Image will take up 20% of the width of the page. 100% takes the width of the whole page

**<u>Align/Move Image to right</u>**: Place image to the <u>right</u> on the page:

<img src="soccerball.jpg" align="right"/>

Appears as:

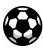

#### Borders around Images: A larger number gives a thicker border

<img src="soccerball.jpg" border="2"/>

Appears

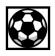

as:

\*If you want to combine all tags to the image type:

<img src="soccerball.jpg" width="20%" align="right" border="2"/>

Appears as:

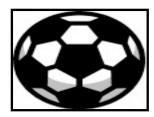

<u>Images as Hyperlinks</u>: type in the web address to link to, and type in the name of the image file

<a href="http://www.girlsinc.org"><img src="girlsinc.jpg"/> </a>

Appears as:
When you click on the Girls Inc image it will take you to the website!

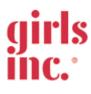

## Centering Images, Header & Text

## **Move Image to center**:

<center><img src="soccerball.jpg"/></center>

Appears as:

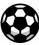

### **Move Header to center**:

<center><h1> How to play soccer </h1><center>

Appears as: How to play soccer

# **Move text to center**:

<center> Mia Hamm is a very famous women's soccer player. </center>

Appears as: Mia Hamm is a very famous women's soccer player.

### Color

#### **Color names**

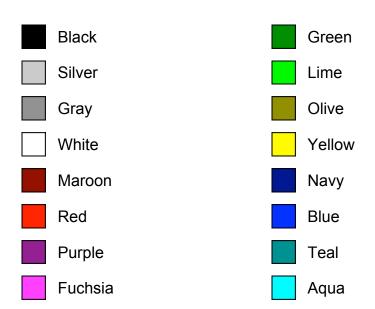

# **Font Color:**

<font color="green"> Mia Hamm</font>

Appears as: Mia Hamm

**<u>Background Color</u>**: This tag must go **inside** the <body> tag.

<body bgcolor="yellow">

Appears as:

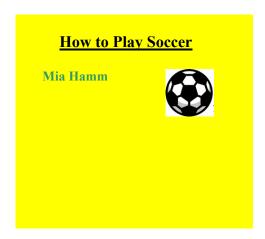

## **Font Style:**

Font styles you can use:

Arial Black Bernard MT Condensed

Britannic Bold

**Cooper Black** 

Century Gothic

Curlz MT Harrington

Lucida Handwriting

Papyrus

<font face="Papyrus">Mia Hamm</font>

Appears as: Mía Hamm